# WAAS:HTTP AOのトラブルシューティング

## 章:HTTP AOのトラブルシューティング

この記事では、HTTP AOのトラブルシューティング方法について説明します。

ガ・ 主 <u>WA</u> **い** <u>WA</u> <u>最ì</u> <u>ア:</u> ユー <u>CIF</u>  $\mathsf{HT}$ <u>EP</u> <u>MA</u> <u>NF</u> <u>SS</u> <u>ビ</u> <u>汎</u> <u>過1</u> <u>WC</u> <u>Ap</u> <u>デ</u>・ ーミ <u>シリ</u> <u>ング</u> <u>vW</u> <u>WA</u> <u>NA</u>

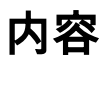

- <u>1 HTTPアクセラレータのトラブルシューティング</u>
	- ◦<u>1.1 HTTP統計情報の表示</u>
	- ◦<u>1.2 HTTPS統計情報の表示</u>
	- <u>1.3 HTTPメタデータ・キャッシュの表示</u>
	- <u>1.4 HTTPSメタデータキャッシュの表示</u>
	- <u>1.5 メタデータキャッシュコントロールの動作</u>
	- ◦<u>1.6 メタデータキャッシュの例外</u>
- <u>• 0 HTTP AOロギング</u>

# HTTPアクセラレータのトラブルシューティング

HTTPアクセラレータは、次の技術を使用して、HTTPおよびHTTPS(バージョン4.3.1以降)トラフ ィックを最適化します。

- TCP接続はWAN経由で再利用されます。同じクライアントから要求された後続のHTTP接続 に対する接続設定のペナルティを回避します。(HTTPSトラフィックには適用されません )。
- **HTTPメタデータキャッシュ。**特定のHTTP応答は、URLおよびメタデータ情報とともにキャ ッシュされるため、エッジWAEは同じURLに対する後続の要求にローカルに応答できます(バ
	- ージョン4.2.1以降でのみ使用可能)。 キャッシュされた応答には、次の3種類があります。
		- ❍ 301 Permanently-Redirected
		- ∘ 304 Not-Modified
		- ∘ 401 Authorization-Required
- HTTPSメタデータキャッシュ。特定のHTTPS応答は、URLおよびメタデータ情報とともにキ ャッシュされるため、エッジWAEは同じURLに対する後続の要求にローカルに応答できます (バージョン4.3.1以降でのみ使用可能)。
- HTTP suppress server encoding。HTTPおよびHTTPS要求からAccept-Encodingヘッダーを 削除し、サーバがWANに圧縮データを送信できないようにします。これにより、WAEは独自 の圧縮を適用でき、通常は圧縮率が向上します。(バージョン4.2.1以降でのみ使用可能)。
- DREヒント。レイヤ7ペイロードの解析によって提供されるHTTPプロトコルに関する追加情 報に基づいて、HTTPおよびHTTPSトラフィックをより適切に圧縮するための具体的なヒン トをDREモジュールに提供します。
	- ◦ヘッダーをスキップ:HTTP/HTTPSヘッダーを圧縮しないようにDREモジュールに指示 し、オブジェクトの圧縮を向上させます。
	- ❍ フラッシュ:HTTP/HTTPSトランザクションが完全に処理されるとすぐにDREモジュー ルの圧縮を開始するように指示します。
	- ◦LZをスキップ:DREモジュールに、元のサーバによって既に圧縮されているすべてのオ ブジェクトにLZ圧縮を適用しないように指示し、CPUオーバーヘッドを削減します。

HTTPメタデータキャッシング、サーバエンコーディングの抑制、およびDREヒンティング機能 は、別々に設定できます。TCP接続の再利用機能は、HTTP AOが有効な場合は常にアクティブで 、HTTPトラフィックにのみ適用されます。

一般的なAOの設定とステータスは、show acceleratorコマンドとshow licenseコマンドで確認で きます(「[Troubleshooting Application Acceleration」の記事を参照](troubleshooting_application_acceleration.html)してください)。Enterpriseライ センスは、HTTPアクセラレータの動作に必要です。

次に、show accelerator httpコマンドを使用して、HTTP AOに固有のステータスを確認します (図1を参照)。HTTP AOが[Enabled]、[Running]、[Registered]で、接続制限が表示されること を確認します。Config StateがEnabledで、Operational StateがShutdownの場合は、ライセンスの 問題を示しています。HTTP機能ごとに、現在のモード(ユーザ/デフォルト)と値(Enabled、 Disabled、またはconfigured value)が表示されます。 Suppress Server Encodingおよび Metadatacache項目はバージョン4.2.1で追加され、DREヒントおよびHTTPSメタデータ項目はバ ージョン4.3.1で追加されました。

SSLとHTTP AOの両方でHTTPSトラフィックを最適化するには、次のオプション機能のいずれか を有効にします。HTTPSメタデータキャッシング、suppress-server-encoding、またはDREヒン ト。

### 図1. HTTPアクセラレータステータスの確認

show running-configコマンドを使用して、HTTP/HTTPSトラフィックポリシーが正しく設定され 、どの機能が有効になっているかを確認します。Webアプリケーションのアクションに対して accelerate httpを表示し、次のようにHTTP分類子に対して適切な一致条件を表示する必要があり ます。

WAE674# **sh run | include HTTP** accelerator http suppress-server-encoding enable **<----- in 4.2.1 and later** accelerator http metadatacache https enable **<----- in 4.3.1 and later** accelerator http dre-hints enable **<----- in 4.3.1 and later at least one of these must be enabled** classifier HTTP classifier HTTPS name Web classifier HTTP action optimize full **accelerate http <----- HTTP acceleration** name Web classifier HTTPS action optimize DRE no compression none **<----- HTTPS static policy applies to traffic not matching any SSL accelerated-services policy** WAE674# **sh run | begin HTTP** ...skipping

 classifier HTTP match dst port eq 80 match dst port eq 8080

```
 match dst port eq 8000
     match dst port eq 8001
     match dst port eq 3128
WAE674# sh run | begin HTTPS
...skipping
   classifier HTTPS
     match dst port eq 443 <----- add here any
nondefault HTTPS port
```
## HTTP統計情報の表示

show statistics accelerator httpコマンドを使用して、次の統計情報を表示します。

- HTTP AOによって節約される時間の長さ。HTTP AO全体のTime Saved全体または各機能の Time Savedを確認できます。
	- ◦迅速な接続再利用により時間を節約
	- ◦3つのメタデータキャッシュによって保存された時間
- メタデータキャッシュャッシュヒット/ミスの数
- HTTP要求にサーバーの抑制エンコードが適用された回数
- HTTPヘッダーの内容に基づいてDREヒントが提供される回数
- 処理されたHTTPトランザクション(要求+応答)の数
- HTTPヘッダー処理のエラー数
- キャッシュの再検証数

WAE674# **sh stat accel http**

#### HTTP:

 Global Statistics -----------------

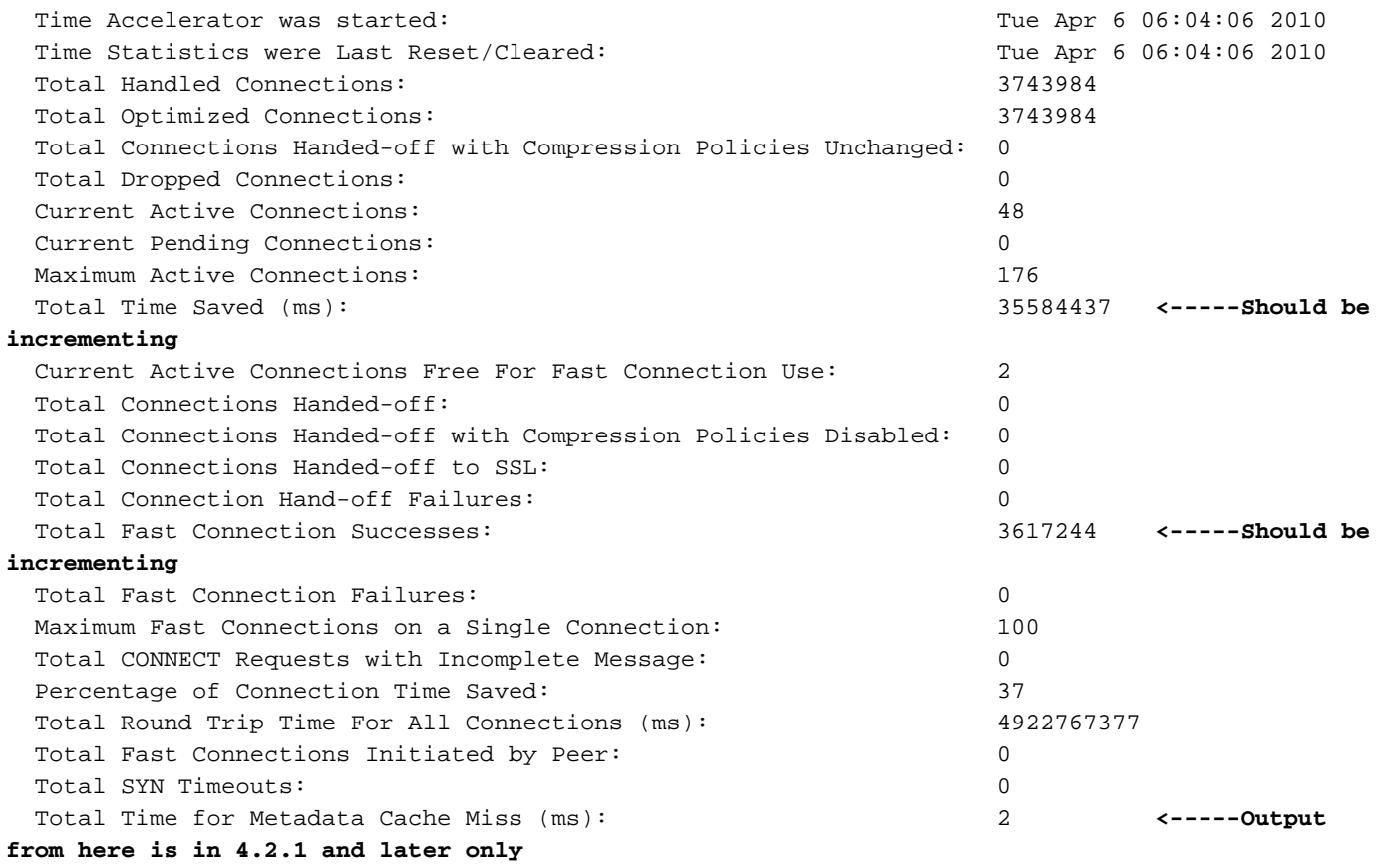

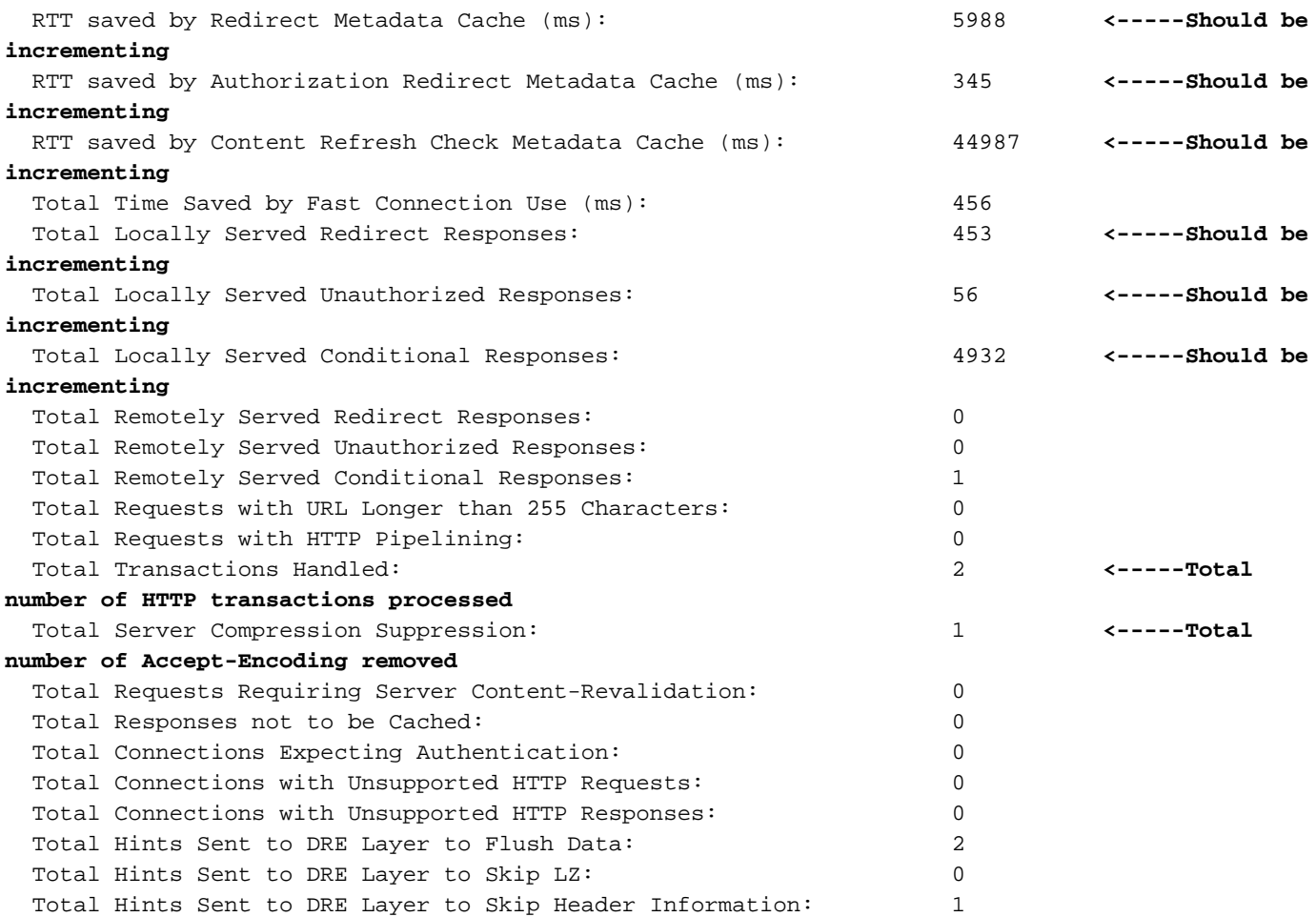

上記の出力のTotal Time Savedカウンタが増加していない場合、または非常に小さい場合は、 HTTP AOが大きな利点を提供していないことを示しています。3つのメタデータキャッシュの1つ によって保存された合計時間が増加していない場合、または非常に小さい場合は、対応するメタ データキャッシュが大きな利点を提供していないことを示します。

Total Server Compression Suppressionカウンタは、WAEデバイスによる優れた圧縮を実現する ために、Accept-Encodingヘッダーが削除された回数を示します。Total Hints Sent to DRE Layerカウンタは、データをより良く圧縮するために各DREヒント(Flush Data、Skip LZ、Skip Header)がDREモジュールに発行された回数を示します。

バージョン4.2.1以降のCentral Managerから同様の情報を表示するには、WAEデバイスを選択し 、[Monitor] > [Acceleration] > [HTTP Acceleration Report]を選択し、[Details]タブを選択して次の グラフを表示します。

- HTTP応答時間の短縮(高速接続の再利用、リダイレクト、条件付き、不正キャッシュ)
- HTTP最適化数(上記の各最適化が適用された回数)
- HTTP最適化手法(メタデータキャッシュ、接続の再利用、DREヒント、suppress-serverencodingなど、すべてのHTTP最適化)

HTTPヘッダーの解析およびエラー状態に関するデバッグ情報を表示するには、show statistics accelerator http debugコマンド(4.3.1以降)を使用して、次の項目を確認します。

- キャッシュされた301、304、および401応答の数
- HTTPヘッダー、バージョン、およびメソッドの数
- HTTP応答がキャッシュされない理由
- キャッシュされているHTTP応答の合計数

● ローカルキャッシュからHTTP要求が処理されない理由

show statistics connection optimized httpコマンドを使用して、WAASデバイスが最適化された HTTP接続を確立していることを確認します。HTTP接続の[Accel]列に「H」が表示され、HTTP AOが使用されたことを示していることを次のように確認します。

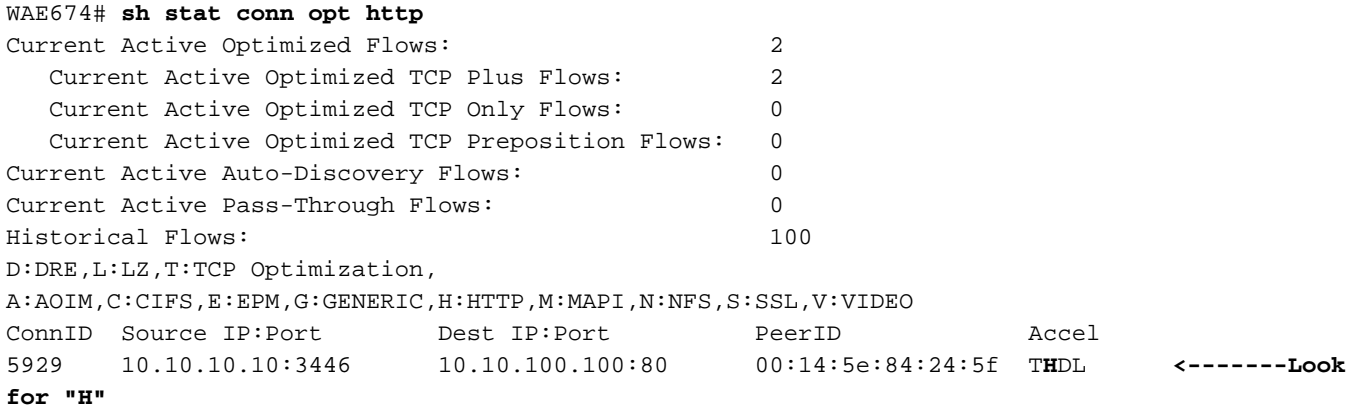

閉じた接続の接続統計情報を確認するには、show statistics connection closed httpコマンドを使 用します。

Central Managerから同様の情報を表示するには、WAEデバイスを選択し、[Monitor] > [ Optimization] > [Connections Statistics]の順に選択します。

図2. HTTPを使用した接続統計情報レポート

[Connection Statistics]レポートの[Applied Policy]列のグローブアイコンは、HTTP AOが接続に使 用されたことを示します。(アイコンの上にカーソルを置くと、その意味が表示されます)。

HTTP接続の統計情報を表示するには、show statistics connection optimized http detailコマンドを 使用します。出力で「Fast connections」カウンタを探します。このカウンタの正の値は、HTTP AOが持続的接続を再利用することでクライアントに利点をもたらし、遅延を低減することを意味 します。

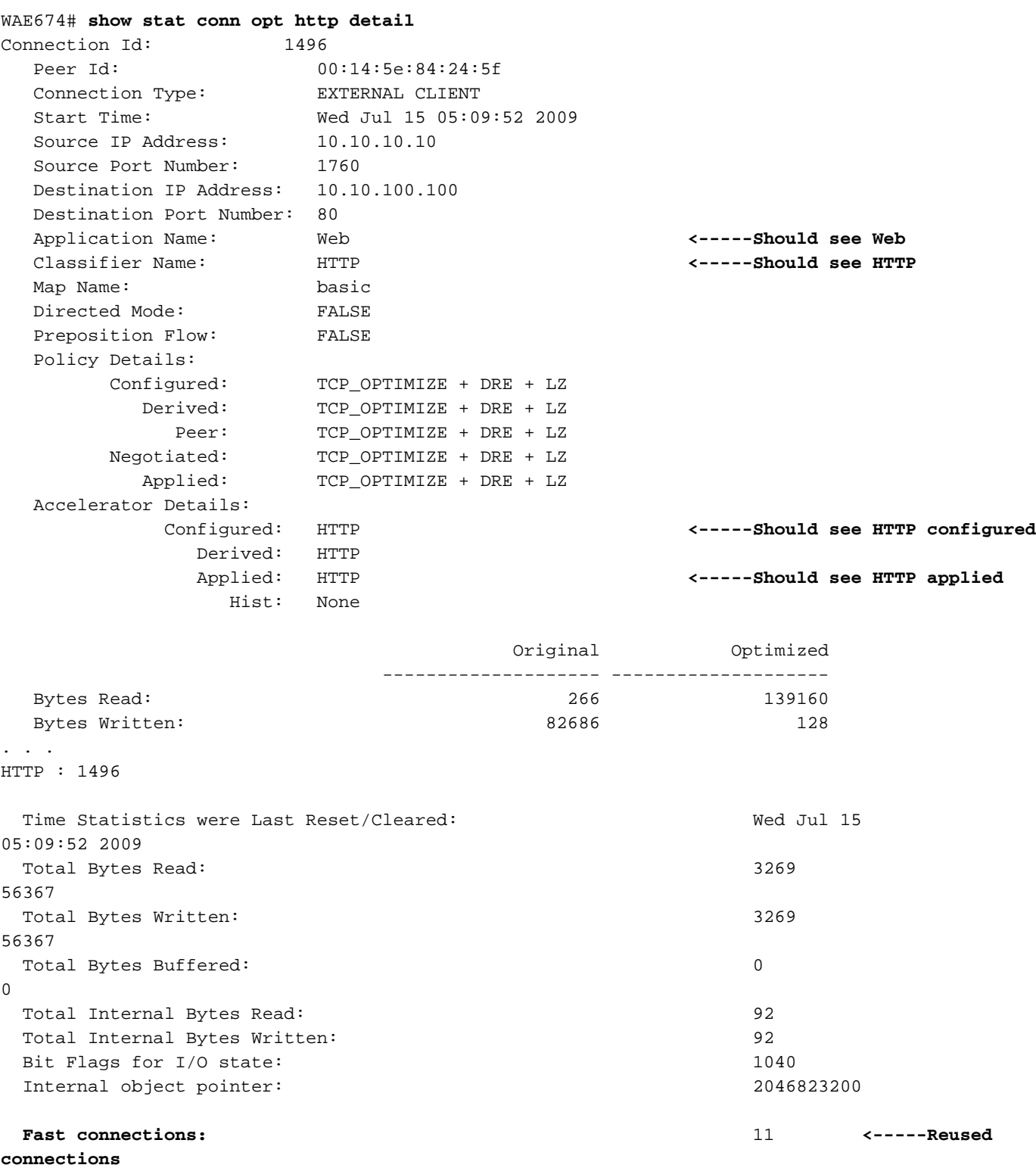

. . . . .

## HTTPS統計情報の表示

(このセクションは、バージョン4.3.1以降にのみ適用されます)。

show statistics accelerator http httpsコマンドを使用して、次の統計情報を表示します。

- HTTPSトラフィックに対してHTTP AOによって保存されている時間。HTTPSメタデータキ ャッシュ全体のTime Saved全体または3つのメタデータキャッシュそれぞれによるTime Savedを確認できます
- メタデータキャッシュャッシュヒット/ミスの数
- HTTPS要求にサーバのエンコードを抑制する回数
- HTTPSヘッダーの内容に基づいてDREヒントが提供される回数
- 処理されたHTTPSトランザクション(要求+応答)の数
- HTTPSヘッダー処理のエラー数
- キャッシュの再検証数

WAE674# **sh stat accel http https**

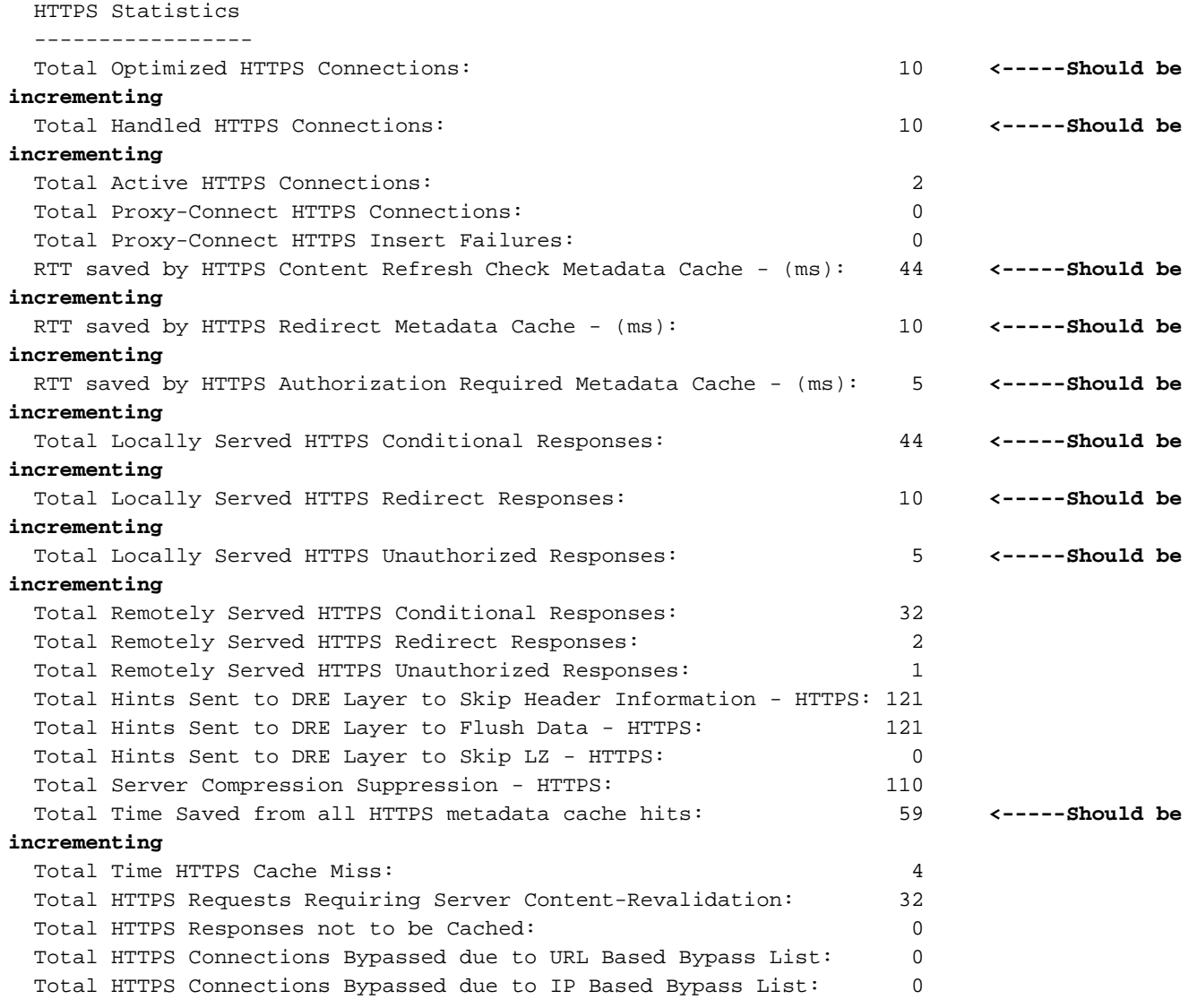

上記の出力のTotal Time Savedカウンタが増加していない場合、または非常に小さい場合は、 HTTP AOがHTTPSトラフィックに大きなメリットを提供していないことを示しています。3つの メタデータキャッシュの1つによって保存された合計時間が増加していない場合、または非常に小 さい場合は、対応するメタデータキャッシュが大きな利点を提供していないことを示します。

Total Server Compression Suppressionカウンタは、WAEデバイスにより優れた圧縮を提供する ために、HTTPS要求からAccept-Encodingヘッダーが削除された回数を示します。Total Hints Sent to DRE Layerカウンタは、データをより良く圧縮するために各DREヒント(Flush Data、Skip LZ、Skip Header)がDREモジュールに発行された回数を示します。

バージョン4.3.1以降のCentral Managerから同様の情報を表示するには、WAEデバイスを選択し 、[Monitor] > [Acceleration] > [HTTPS Acceleration Report]を選択し、[Details]タブを選択して次 のグラフを表示します。

- HTTPS応答時間の短縮(リダイレクト、条件付き、不正キャッシュ)
- HTTPS最適化数(上記の各最適化が適用された回数)
- HTTPS最適化手法(メタデータキャッシュ、DREヒント、suppress-server-encodingなど、 すべてのHTTPS最適化)

HTTPSヘッダーの解析およびエラー状態に関するデバッグ情報を表示するには、show statistics accelerator http debugコマンドを使用して、次の項目を確認します。

- キャッシュされた301、304、および401応答の数
- HTTPヘッダー、バージョン、およびメソッドの数
- HTTP応答がキャッシュされない理由
- キャッシュされているHTTP応答の合計数
- ローカルキャッシュからHTTP要求が処理されない理由

show statistics connection optimized httpコマンドを使用して、WAASデバイスが最適化された HTTPS接続を確立していることを確認します。HTTPS接続の[Accel]列に「H」と「S」の両方が 表示され、HTTPとSSL AOの両方が使用されていることを次のように確認します。

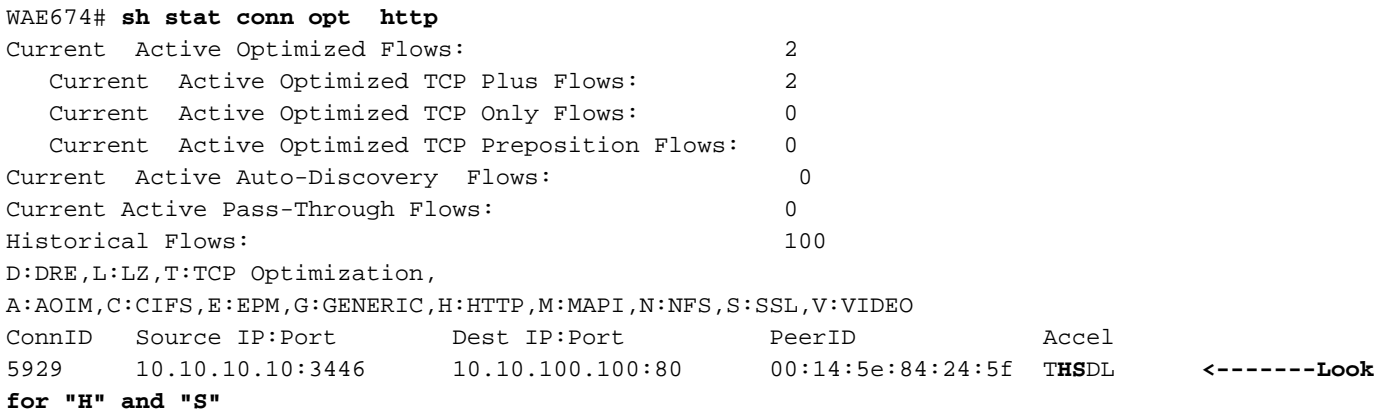

閉じた接続の接続統計情報を確認するには、show statistics connection closed httpコマンドまた はshow statistics connection closed sslコマンドを使用します。

Central Managerから同様の情報を表示するには、WAEデバイスを選択し、[Monitor] > [ Optimization] > [Connections Statistics]の順に選択します。

図3. HTTPおよびSSLを使用した接続統計情報レポート

[Connection Statistics]レポートの[Applied Policy]列のグローブアイコンは、HTTP AOが接続に使 用されたことを示し、ロックアイコンはSSL AOが適用されたことを示します。(アイコンの上 にカーソルを置くと、その意味が表示されます)。

HTTPS接続の統計情報を表示するには、show statistics connection optimized http detailコマンド とshow statistics connection optimized ssl detailコマンドを使用します。

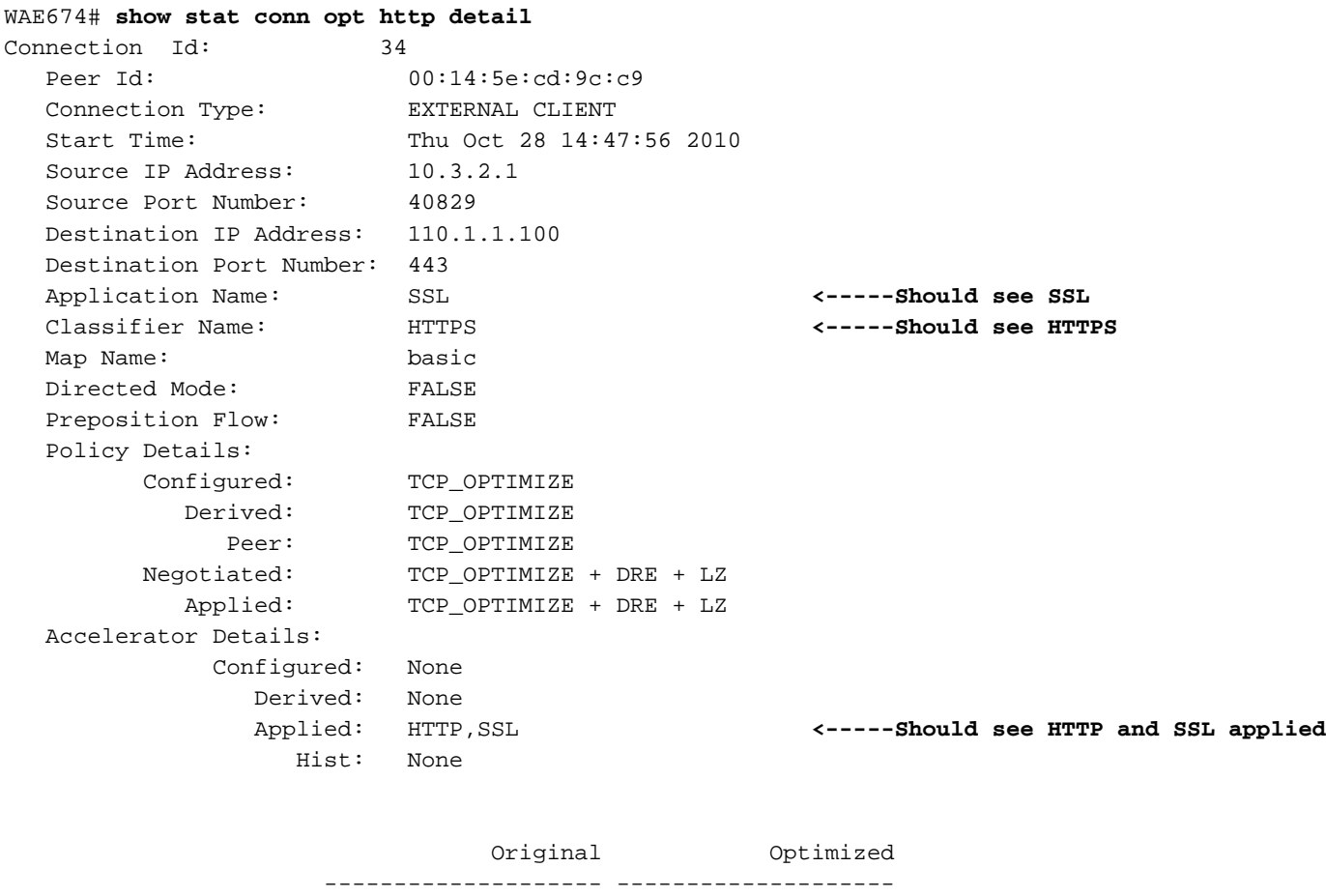

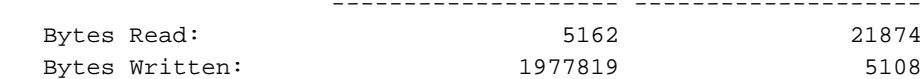

Total Reduction Ratio: 98.639%

```
HTTP : 34
 Time Statistics were Last Reset/Cleared: Thu Oct 28
14:47:56 2010
  Total Bytes Read: 4620 
1972570
  Total Bytes Written: 4620 
1972570
. . .
SSL : 34
 Time Statistics were Last Reset/Cleared: Thu Oct 28
14:47:56 2010
  Total Bytes Read: 0 
\OmegaTotal Bytes Written: 0
\Omega . . .
  Hostname in HTTP CONNECT: <------ the last three counters
apply only to
  IP Address in HTTP CONNECT: Proxy Connect type of
HTTPS connections
  TCP Port in HTTP CONNECT:
```
## HTTPメタデータ・キャッシュの表示

3つのHTTPメタデータキャッシュ(リダイレクト、条件付き、および許可されていない)の内容 を表示するには、show cache http-metadacache allコマンドを使用します。完全なURLと有効期 限(秒)だけが表示されます。また、次のコマンドを使用して、3つの各キャッシュの内容を個別 に表示することもできます。

- show cache http-metadatacache redirect-response
- show cache http-metadatacache conditional-response
- show cache http-metadatacache unauthorized-response

上記のコマンドの一般的な出力は次のとおりです。

```
Redirect Cache
Active entries: 1, Max Entries: 1500
URL: www.abcnews.com/, Expiration (sec): 3206
Conditional Cache
Active entries: 6, Max Entries: 10500
URL: www.cisco.com/web/fw/i/quicklinks-rnd-corners.gif, Expiration (sec): 3594
URL: www.cisco.com/web/fw/i/hp-sprites.gif, Expiration (sec): 3594
URL: www.cisco.com/en/US/home/images/ba-actsGreen-logo.jpg, Expiration (sec): 3594
URL: www.cisco.com/en/US/home/images/fp-eos3.jpg, Expiration (sec): 3594
URL: www.cisco.com/en/US/home/images/fp-AP541n.jpg, Expiration (sec): 3594
URL: www.cisco.com/web/fw/c/home.min.css, Expiration (sec): 3592
Unauthorized Cache
Active entries: 1, Max Entries: 3000
URL: l.yimg.com/index.html, Expiration (sec): 86393
```
clear cache http-metadatacache allコマンドを使用して、3つのキャッシュの内**容をクリアで**きま す。

各キャッシュの内容を個別にクリアする場合は、次のコマンドを使用できます。

- clear cache http-metadatacache redirect-response
- clear cache http-metadatacache conditional-response
- clear cache http-metadatacache unauthorized-response

削除するURLを指定する場合は、次のコマンドを使用できます。

### clear cache http-metadatacache {all|redirect|conditional|unauthorized} URL

## HTTPSメタデータキャッシュの表示

3つのHTTPSメタデータキャッシュ (リダイレクト、条件付き、および不正)のエントリ数を表 示するには、show cache http-metadacache httpsコマンドを使用します。HTTPメタデータキャ ッシュに対応するコマンドとは異なり、URLと有効期限は表示されません。また、次のコマンド を使用して、3つの各キャッシュのエントリ数を個別に表示することもできます。

- show cache http-metadatacache https redirect-response
- show cache http-metadatacache https conditional-response
- show cache http-metadatacache https unauthorized-response

上記のコマンドの一般的な出力は次のとおりです。

HTTPS Redirect Cache Active HTTP entries: 0, Active HTTPS entries: 0 Max Entries: 3250 HTTPS Conditional Cache Active HTTP entries: 0, Active HTTPS entries: 11 Max Entries: 22750 HTTPS Unauthorized Cache Active HTTP entries: 0, Active HTTPS entries: 0 Max Entries: 6500

clear cache http-metadatacache httpsコマンドを使用して、3つのキャッシュの内容をクリアでき ます。

各キャッシュの内容を個別にクリアする場合は、次のコマンドを使用できます。

- clear cache http-metadatacache https redirect-response
- clear cache http-metadatacache https conditional-response
- clear cache http-metadatacache https unauthorized-response

## メタデータキャッシュコントロールの動作

HTTPおよびHTTPS(バージョン4.3.1)の304応答では、メタデータキャッシュはすべてのCache-Controlディレクティブ(Cache-Control:no-cache、no-store、private、must-revalidate、proxyrevalidate、max-age=0、Pragma:no-cache)。 このようなCache-Controlチェックを無効にするオ プションがあります。これは、Cache-Controlヘッダーにno-cacheabilityを指定したすべての 304応答がキャッシュされ、Cache-Controlヘッダーにno-cacheabilityを指定したすべての要求が ローカルキャッシュから処理できることを意味します。

キャッシュ制御チェックを無効にすると、メタデータキャッシュの利点が増す可能性があります 。これは、ブラウザやWebサーバによっては、元のサーバを通じてオブジェクトの再検証を強制 するために、すべての応答に1つのキャッシュ制御ヘッダーを含めるデフォルトのオプションがあ るからです。これにより、304件の応答でメタデータキャッシュが無効になります。

このオプションは、HTTP/S要求(キャッシュ検索)および応答(キャッシュ挿入)に対して個別 に制御できます。

HTTP/S 304要求のキャッシュ制御チェックを無効にするには、次のコマンドを使用します。

#### WAE#**accelerator http metadatacache request-ignore-no-cache enable**

このコマンドは、HTTP/S 304要求のすべてのCache-Controlディレクティブをメタデータが無視 するように強制します。(このコマンドのデフォルトの[no]形式は、HTTP/S 304要求のすべての Cache-Controlディレクティブをメタデータに強制します)。

HTTP/S 304応答のキャッシュ制御チェックを無効にするには、次のコマンドを使用します。

### WAE#**accelerator http metadatacache response-ignore-no-cache enable**

このコマンドは、HTTP/S 304応答のすべてのCache-Controlディレクティブをメタデータが無視 するように強制します。(このコマンドのデフォルトの[no]形式は、HTTP/S 304応答のすべての Cache-Controlディレクティブをメタデータに強制します)。

メタデータキャッシュは、301および401応答のCache-Controlヘッダーを優先します。応答に Cache-Controlヘッダー(no-cache、no-store、private、must-revalidate、proxy-revalidate、maxage=0、Pragma:no-cache)、キャッシュされません。

### メタデータキャッシュの例外

キャッシュされる内容には特定の例外があります。キャッシュの挿入またはルックアップは、 HTTP AOが処理中のHTTP/S要求/応答に次のいずれかの条件が発生した場合には発生しません。

- RFCに準拠しない要求と応答:不正/無効なヘッダー、繰り返されるヘッダー、欠落するヘッ ダー、予期しない本文、予期しないチャンクされたエンコード
- URLサイズが255文字を超えています
- HTTPパイプライン化トランザクション
- WebDavメソッド
- HEAD方式
- 301/401応答(クッキーヘッダー付き)
- 合計ヘッダー長が768バイトを超える301応答
- 合計ヘッダー長が384バイトを超える401応答
- 401応答(チャンクされたボディ)
- サポートされていない認証方式による401応答(サポートされている方式は次のとおりです。 Basic、NTLM、Negotiate、Kerberos、Digest、Oauth)
- 処理に使用できる部分的なHTTPヘッダー(ヘッダー分割)

# HTTP AOロギング

HTTP AOの問題のトラブルシューティングには、次のログファイルを使用できます。

- トランザクションログファイル:/local1/logs/tfo/working.log(および /local1/logs/tfo/tfo\_log\_\*.txt)
- デバッグログファイル:/local1/errorlog/httpao-errorlog.current (およびhttpao-errorlog.\*)

デバッグを簡単にするには、まずACLを設定して、パケットを1つのホストに制限する必要があり ます。

WAE674(config)# **ip access-list extended 150 permit tcp host 10.10.10.10 any** WAE674(config)# **ip access-list extended 150 permit tcp any host 10.10.10.10**

トランザクションロギングを有効にするには、次のようにtransaction-logs設定コマンドを使用し ます。

wae(config)# **transaction-logs flow enable** wae(config)# **transaction-logs flow access-list 150**

次のようにtype-tailコマンドを使用して、トランザクションログファイルの終わ**りを表示**できます  $\Omega$ 

wae# **type-tail tfo\_log\_10.10.11.230\_20090715\_130000.txt** Wed Jul 15 13:37:00 2009 :1529 :10.10.10.10 :2004 :10.10.100.100 :80 :OT :END :EXTERNAL CLIENT :(HTTP) :0 :0 :107 :117 Wed Jul 15 13:37:00 2009 :1529 :10.10.10.10 :1880 :10.10.100.100 :80 :SODRE :END :14357 :8406 :2181 :2761 :0 Wed Jul 15 13:38:19 2009 :1533 :10.10.10.10 :2008 :10.10.100.101 :135 :OT :START :EXTERNAL CLIENT :00.14.5e.84.24.5f :basic :Other :MS-EndPointMapper :F :(TFO) (TFO) (TFO) (TFO) (TFO) :<None> :(EPM) (EPM)  $(EPM)$  :<None> :<None> :0 :120 Wed Jul 15 13:38:19 2009 :1534 :10.10.10.10 :2009 :10.10.100.101 :1025 :OT :START :EXTERNAL CLIENT :00.14.5e.84.24.5f :uuide3514235-4b06-11d1-ab04-00c04fc2dcd2

HTTP AOのデバッグロギングを設定および有効にするには、次のコマンドを使用します。

注:デバッグロギングはCPUに負荷がかかり、大量の出力を生成する可能性があります。実稼働 環境では慎重に慎重に使用してください。

ディスクへの詳細なロギングを有効にできます。

WAE674(config)# **logging disk enable** WAE674(config)# **logging disk priority detail**

ACLで接続のデバッグロギングを有効にできます。

WAE674# **debug connection access-list 150**

HTTP AOデバッグ(4.2.1以降)のオプションは次のとおりです。

#### WAE674# **debug accelerator http ?**

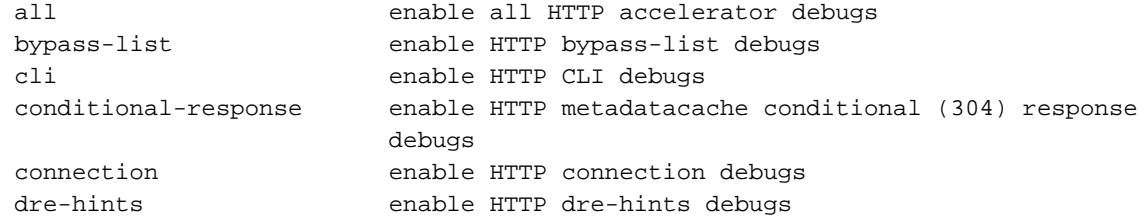

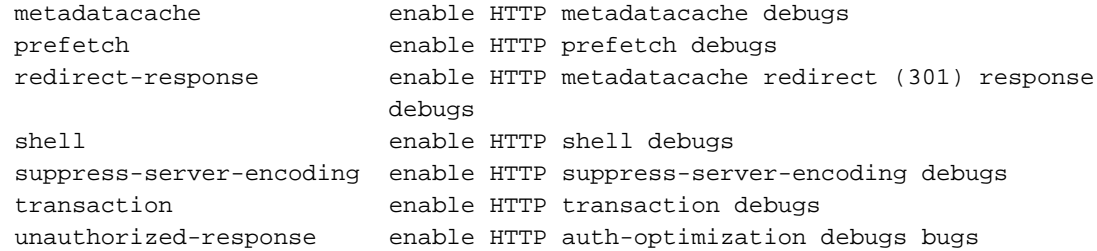

HTTP接続のデバッグロギングを有効にし、デバッグエラーログの最後を次のように表示できま す。

WAE674# **debug accelerator http connection** WAE674# **type-tail errorlog/httpao-errorlog.current follow**